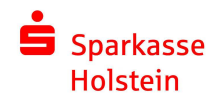

## Optisches chipTAN-Verfahren

**Wenn die Übertragung der TAN beim Ablesen der Flicker-Grafik abgebrochen wird, beachten Sie die folgenden Hinweise:**

## **Die richtige Bedienung:**

- Die weißen Pfeile am TAN-Generator müssen mit dem Abstand der weißen Pfeile an der Flicker-Grafik übereinstimmen (siehe Abb. 1). Sollte der Abstand der Pfeile breiter oder schmaler sein, kann diese über die «und «Schaltflächen angepasst werden.

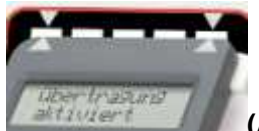

**(Abb. 1: Anpassen der Markierungs-Pfeile)**

- Halten Sie den TAN-Generator mit Berührung direkt auf die Grafik, in einem Winkel von ca. 45°

- Bewegen Sie den TAN-Generator während der Übertragung nicht von der Grafik, die Übertragung ist ansonsten fehlerhaft. Erst wenn der TAN-Generator "Übertragung erfolgreich" meldet, können Sie diesen vom Bildschirm entfernen.

## **Technische Voraussetzungen:**

- Installieren Sie für Ihren Browser die aktuelle Version des Adobe Flash Players. get.**adobe**.com/de/**flashplayer**/
- Minimieren Sie Lichtquellen, die direkt auf den Bildschirm scheinen (z.B. Schreibtischlampen)
- Erhöhen Sie wenn möglich Helligkeit und Kontrast an Ihrem Bildschirm (insbesondere bei Verwendung von Notebooks)
- Reduzieren Sie bei Problemen die Geschwindigkeit der Flicker-Grafik. Klicken Sie dazu einfach auf den linken blinkenden Balken. Die Geschwindigkeit wird mit jedem Klick um 5% reduziert. (Abb. 2)

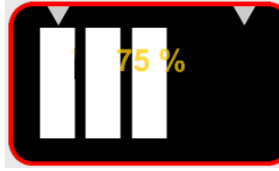

**(Abb. 2: Reduzierung der Flicker-Geschwindigkeit)**

## **Alternativen:**

1. Sie haben jederzeit die Möglichkeit von der optischen TAN-Erstellung zur manuellen TAN-Erstellung zu wechseln. Hierbei werden die auftragsbezogenen Daten über die Gerätetastatur des TAN-Generators eingegeben.

Zum Wechseln klicken Sie bitte während der TAN-Abfrage ganz unten auf den Link "Alternativ gelangen Sie hier zur manuellen Eingabe über die Gerätetastatur"

2. Wenden Sie sich an Ihre Sparkassen-Filiale vor Ort um die Funktionen des TAN-Generators überprüfen zu lassen. Im Falle einer Reklamation senden Sie das Gerät mittels des der Sendung beigefügten Rücksendescheins an den Deutschen Sparkassenverlag zurück.

> **Sollten Sie telefonische Hilfe benötigen, steht Ihnen unser Technischer Support gern zur Verfügung: Telefon: 04531 – 508 7401**  (Täglich 07:00–23:00 Uhr)